الدخول الى البريد الالكتروني الجامعي **ي** 

- **يع 1( متبوعا بـ ـ يع يتكون من الرقم الجام الجام ون <sup>ر</sup>@ ses.yu.edu.jo االلكب بريدك ي**
- .<br>2) لا يوجد كلمة المرور لبريدك الالكتروني لذا يتوجب عليك إنشاء كلمة مرور لبريدك الالكتروني من خلال الدخول الى الموقع التالي  **.SIS الدخول بيانات استخدم ، <https://ses.yu.edu.jo/chngpass>**

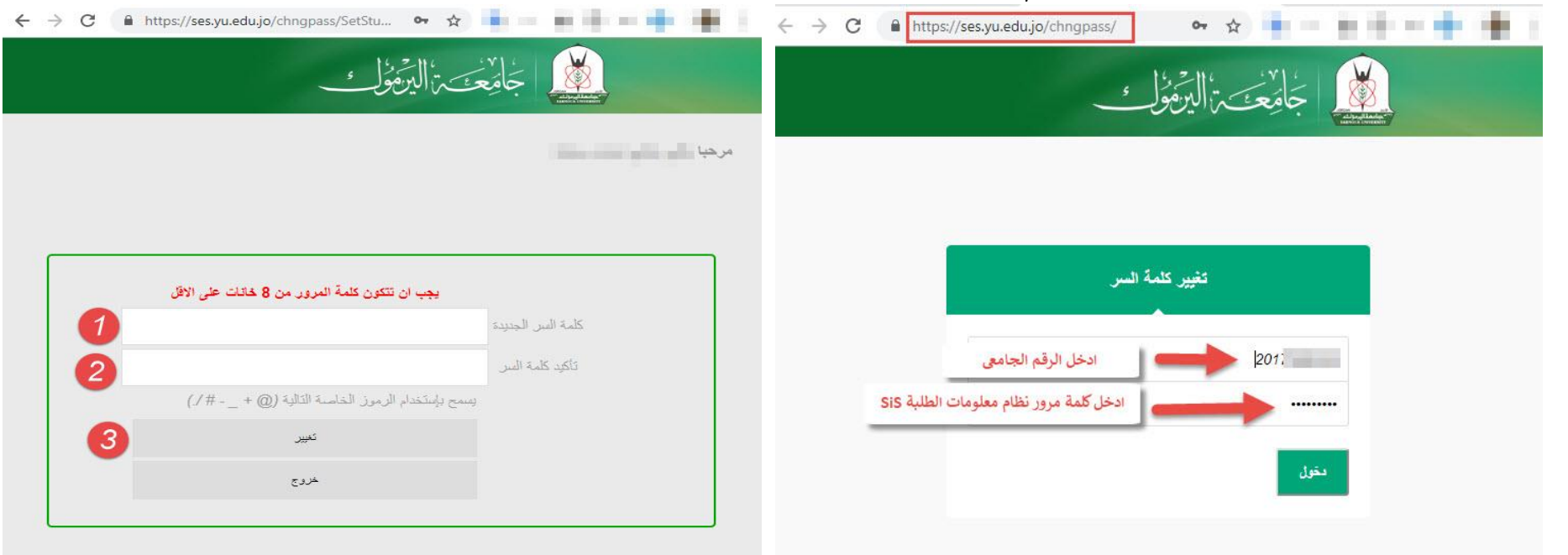

**3( الدخول اىل بريد gmail**

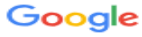

Sign in

to continue to Gmail

Email or phone 2015 @ses.yu.edu.jo

**Forgot email?** 

Not your computer? Use Guest mode to sign in privately. **Learn more** 

**Create account** 

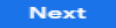